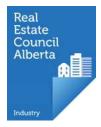

## Creating a myRECA account

## Who needs an account?

- industry professionals •
- potential industry professionals ullet
- brokerage administrators •
- brokerage accountants •
- learners •

If you're new to RECA, take a moment to watch the video. It explains who RECA is and what we do.

Welcome to myRECA!

https://public.myreca.ca

5 Pages - Content

<u>myRECA</u>

C

\* Bookmarks

myRECA is a gateway to access education, licensing and other Real Estate Council of Alberta (RECA) services.

What is RECA? We're the independent governing authority that sets, regulates and enforces standards for real estate, mortgage, property management and real estate appraisal professionals in Alberta

When you're ready, click Create an Account.

If you already have an account, go to the Login page.

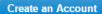

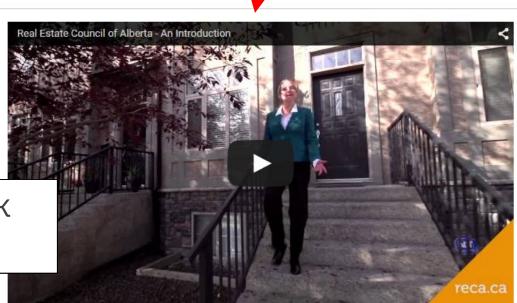

Terms of Use | Privacy | Contact Us | Industry Professional Tools | The Regulator | Case Summaries

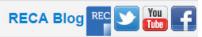

n.

| T BOOKMARKS                                                                                                    |                                                                                                    |
|----------------------------------------------------------------------------------------------------|----------------------------------------------------------------------------------------------------|
| myRECA                                                                                                    | Enter your name and email address.<br>Email is the primary communication<br>method for myRECA, so each user                                             |
| Tell us about yourself.<br>The Real Estate Council of Alberta only collects, uses and discloses<br>Personal Information Protection Act.<br>First Name: | needs a unique email address.                                                                                                    |
| Middle Name:                                                                                                    | Shttps://public.myreca.ca/P × ← → C                                                                                                    |
| Back Next                                                                                                    | Sign in Help   Industry Professionals S<br>myRECA Protecting consumers by setting and enforcing licensing, education and enforcing licensing, education |

Create a unique username and password. Potential industry professionals must give their username to their broker to become licensed, so please make sure your username is professional.

## Create a username and password

Create a username 8 to 20 characters long. Your username cannot be the same as your email address, and can only contain letters numbers and underscores.

Create a password at least 8 characters long, with at least one number, one upper case letter and one lower case letter.

| Username: 🔞       |      |
|-------------------|------|
| Password:         |      |
| Confirm Password: |      |
| Dest              | Novt |
| Back              | Next |

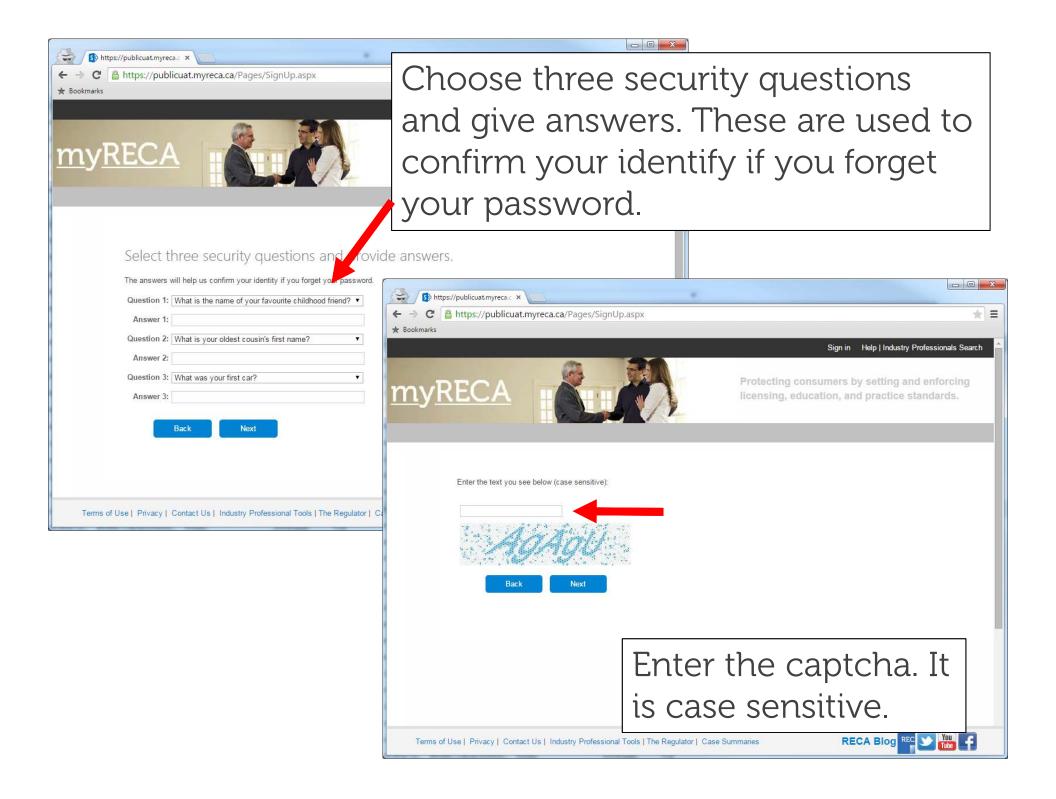

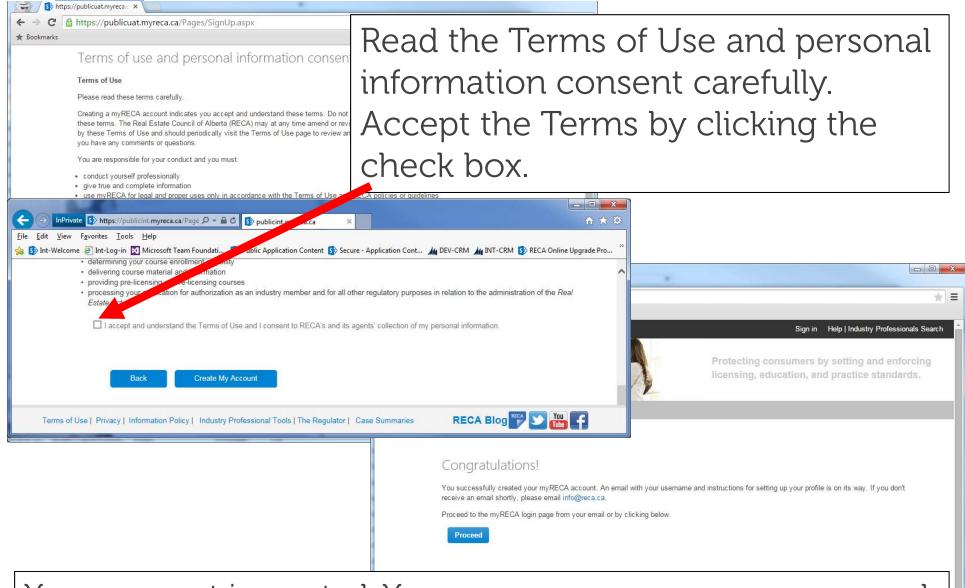

Your account is created. You can now use your username and password to log in. An email is sent with your username and simple instructions for your first time logging in.

RECA Blog REC 💟 🏙